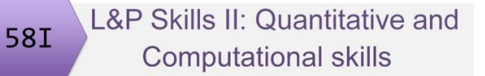

# Introduction to Q&C and linear models revisited

58I Lab and Prof Skills II Quantitative and Computational skills

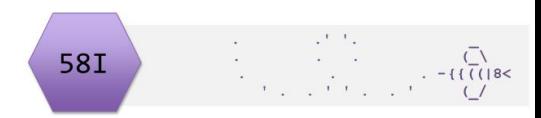

1

# Lecture Overview

Introduction to Q&C skills strand

- Q&C skills strand in 58I
- Data Skills in degree program roadmap

Linear models revisited

- Stage 1 revision, brief!
- Linear models what are they?
- Revisiting regression, t-tests and ANOVA as linear models

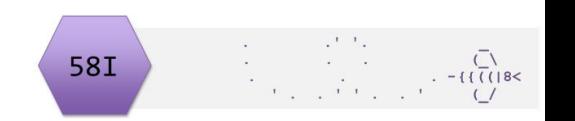

# Learning Objectives for 58I

- 1. To be able to generate a testable hypothesis.
- 2. To design and conduct experiments to test this hypothesis, with appropriate controls.
- 3. To have practical experience of a range of techniques relevant to the discipline.
- 4. To work effectively within a team.
- 5. To be able to write a scientific report based on practical work.
- 6. To communicate scientific information and ideas in the form of a variety of media to a variety of audiences.
- 7. To use appropriate graphical methods to produce data figures with appropriately detailed legends.
- 8. To use relevant statistical or other analytical methods to analyse data.
- 9. To research scientific literature in a given area, and write an extended and well-structured account.

Assessment of Q&C: Express competency in Experimental Design and Bioscience Techniques (and elsewhere). There is no additional assessment.

# Topics covered in 58I Q&C

Impossible to cover everything you might ever need!

Chosen topics are: foundational, follow stage 1 well, widely applicable (in this module and beyond), transferable conceptually:

- Generalised Linear Models:
- Non-linear Models (non-linear regression)

Methods which are very specific to the Experimental Design / Bioscience Technique taken are covered in that option. Talk to your project leader.

#### Data Skills are reproducible actions with data

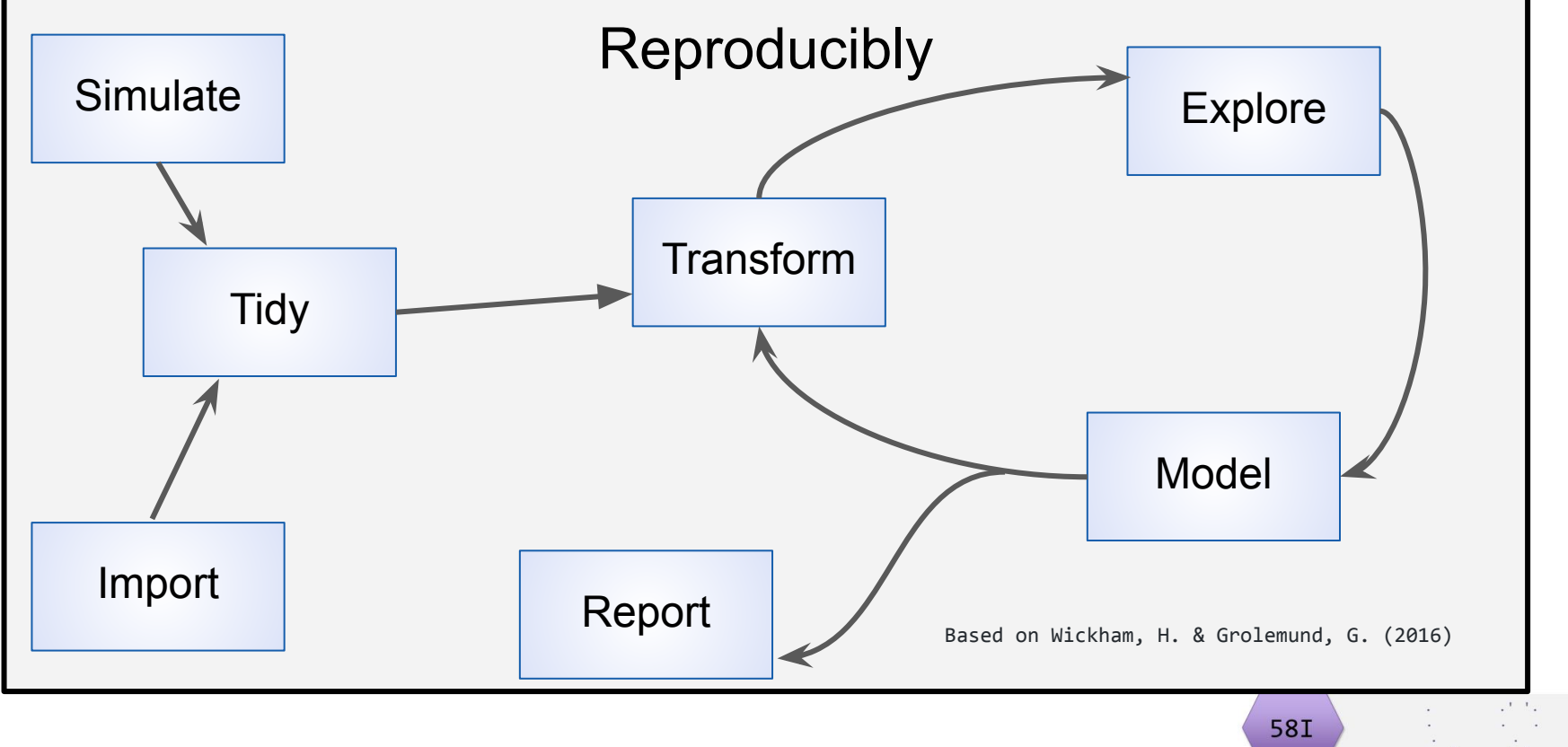

L&P Skills II: Quantitative and **Computational skills** 

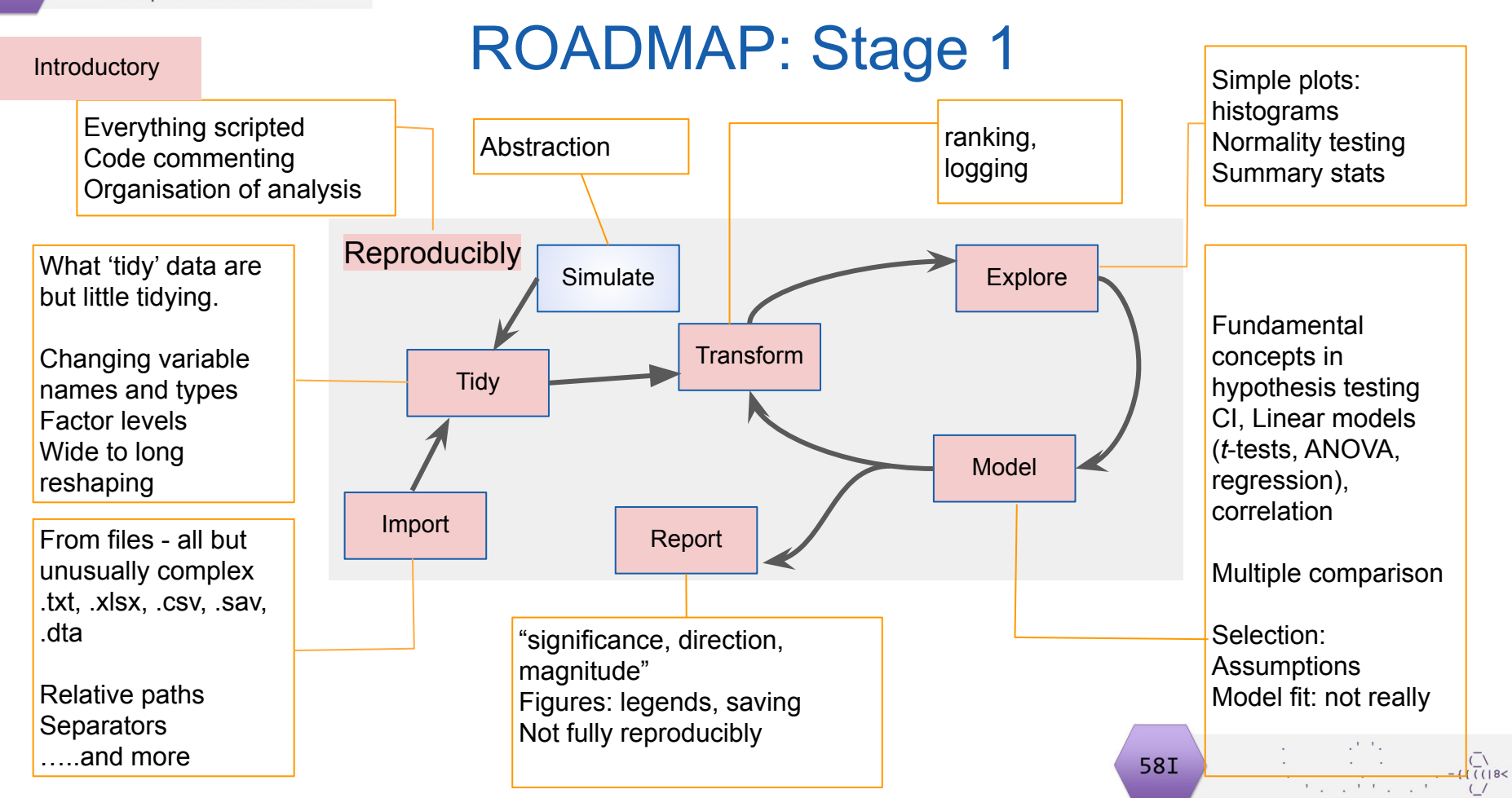

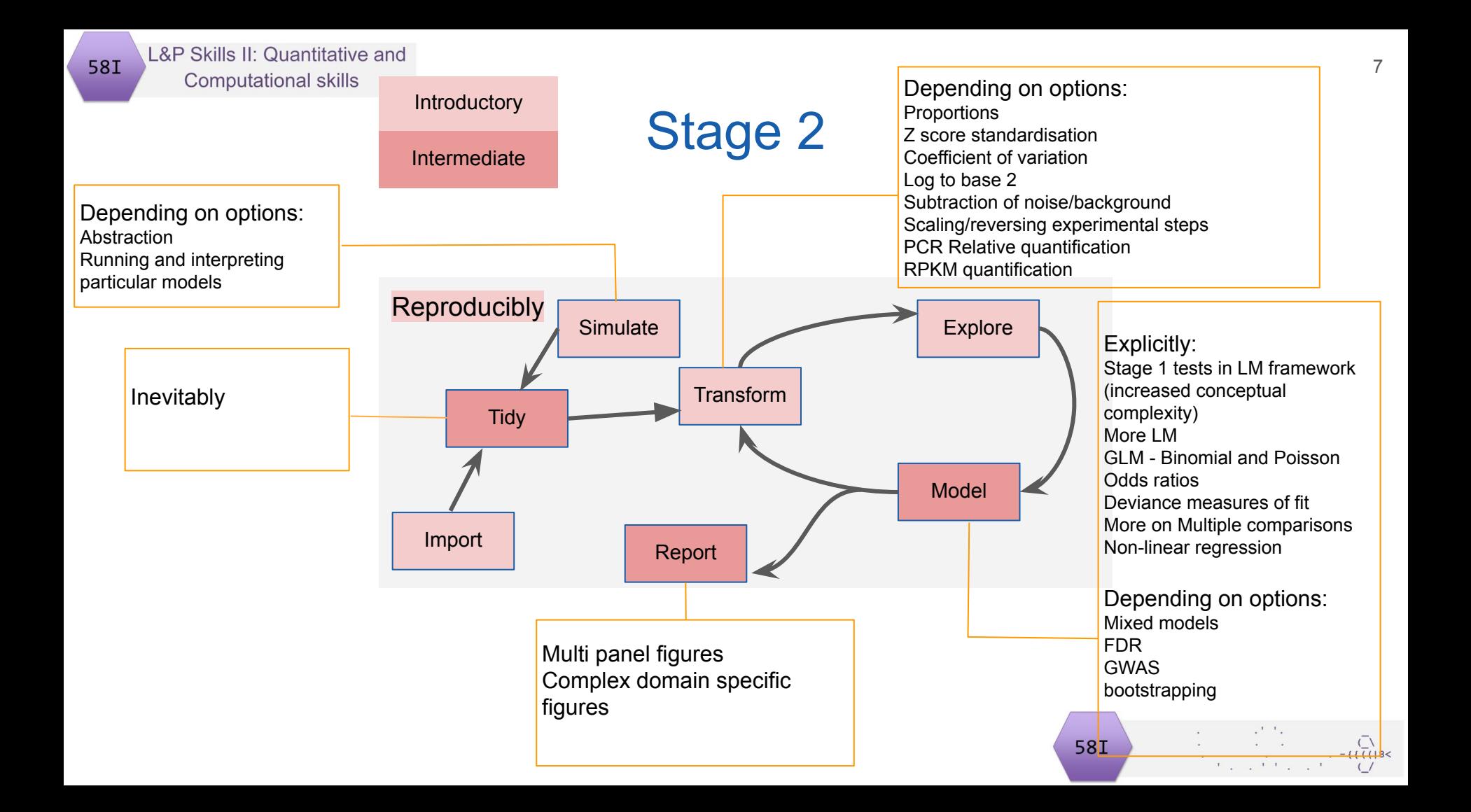

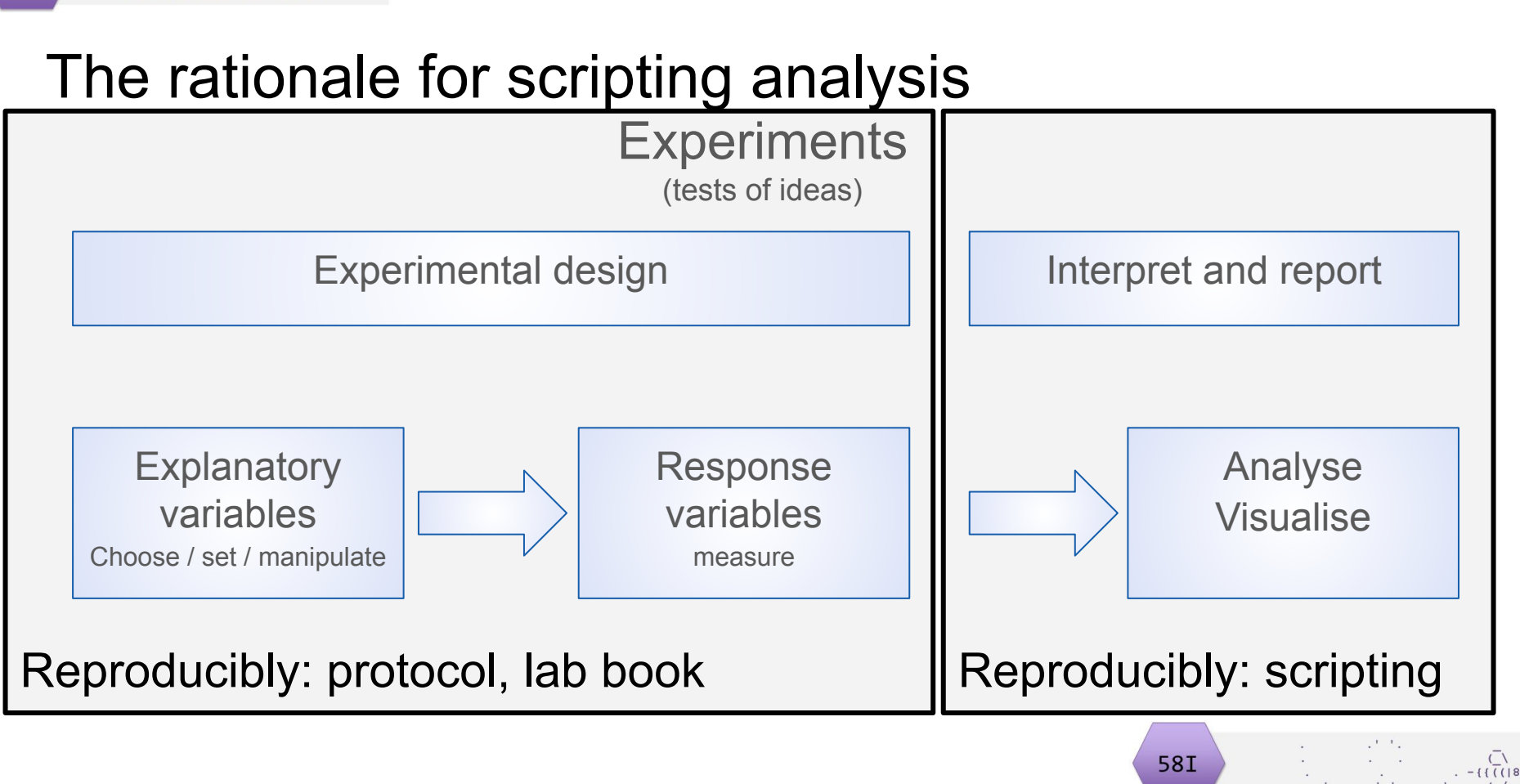

# Why R?

It's a good choice but not the only option.

- R caters to "users who do not see themselves as programmers, but then allows them to slide gradually into programming"
- Community, active, relatively diverse
- Language designed for data analysis and visualisation so makes those easy

**58I** 

9

- Open source, Free,
- Reproducibility R markdown, R's "killer feature"

#### Stage 1 Revision: experiments and analysis

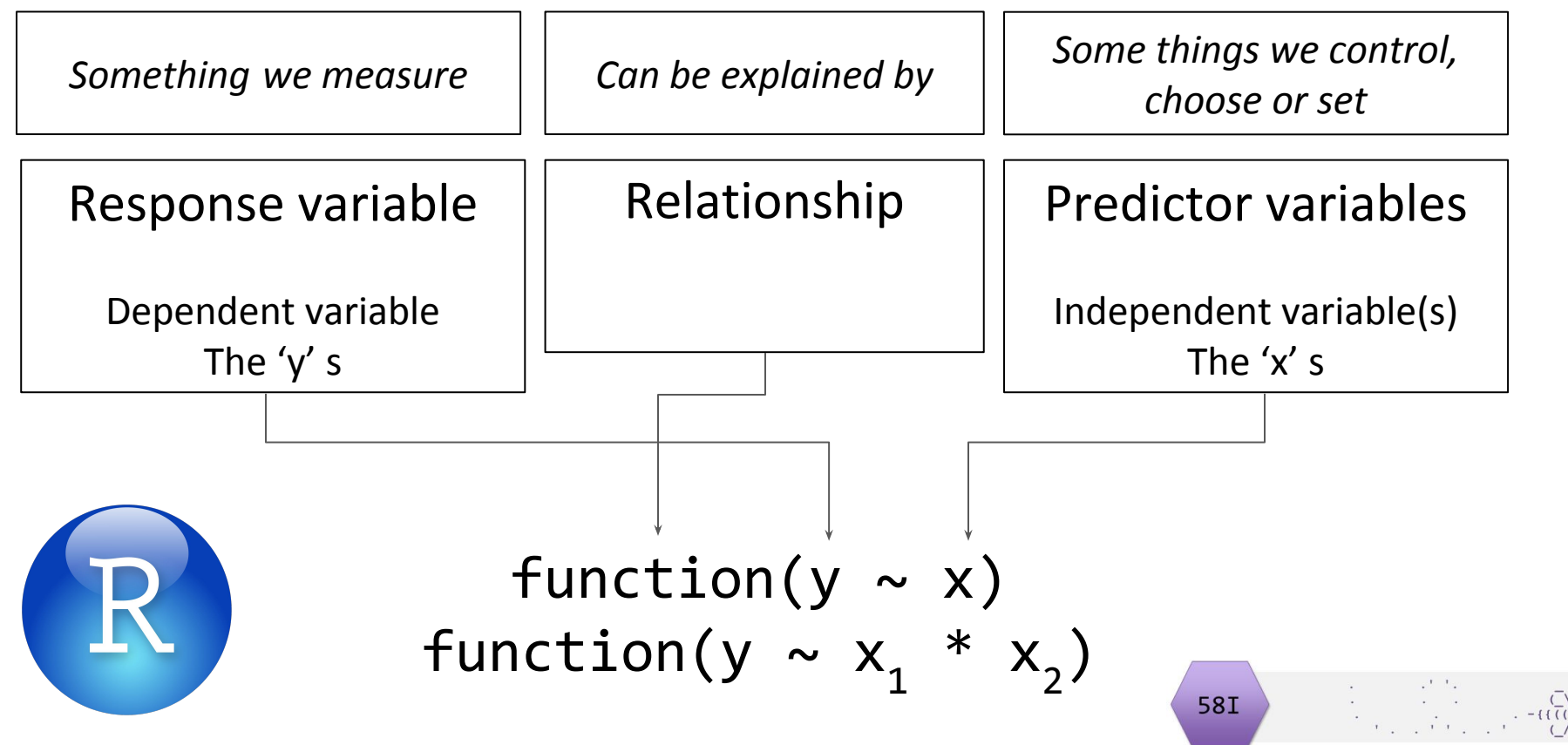

#### Stage 1 Revision: experiments and analysis

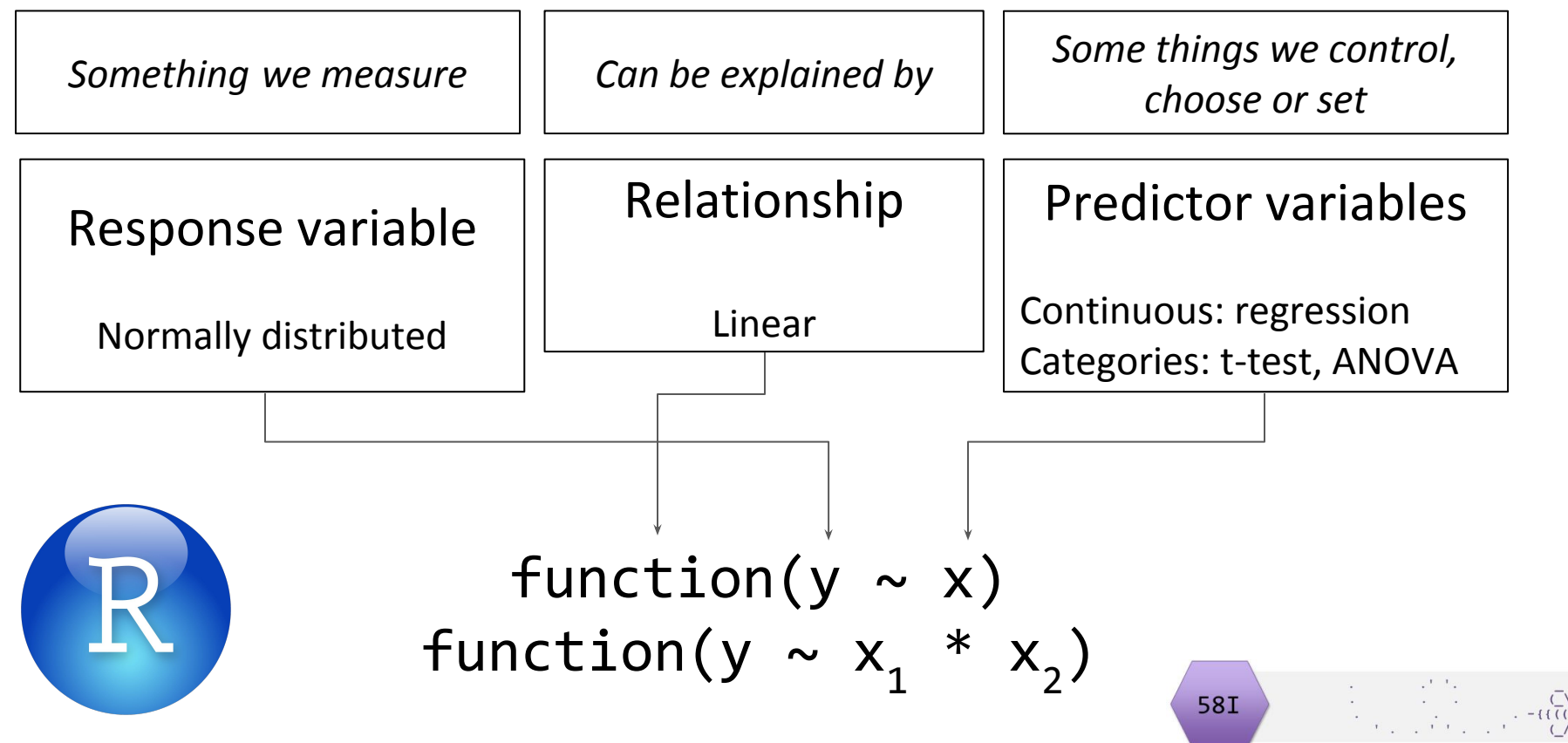

# Contact time: 1 lecture + 4 workshops

Lecture 1 : Linear models revisited (ER)

Workshop 1: Linear Models (ER)

T-tests, ANOVA and regression are used when we have a continuous response variable. We revisit these using a linear modelling framework. This means using a single function `lm()` rather than three different ones and enhancing our understanding of the concepts underlying the tests.

**58I** 

Workshop 2: Generalised Linear Models for Poisson distributed data (ER)

Workshop 3: Generalised Linear Models for Binomially distributed data (ER)

Workshop 4: Non-linear regression and dynamics (JWP)

# Lecture Overview

Introduction to Q&C skills strand

- Q&C skills strand in 58I
- Data Skills in degree program roadmap  $\sqrt{}$

Linear models revisited

- Stage 1 revision, brief!  $\sqrt{}$
- Linear models what are they?  $\leftarrow$
- Revisiting regression, t-tests and ANOVA as linear models

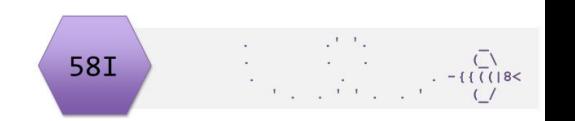

# Learning objectives

By actively following this lecture and undertaking the exercises in workshop 1 the successful student will be able to:

- Explain the the link between t-tests, ANOVA and regression
- Appropriately apply linear models using Im()
- Interpret the results using summary() and anova() and relate them to the outputs of t.test() and aov()

# What are linear models?

Something you have already met!

Equation to explain, with a linear relationship, one response variable with one or more explanatory variables:  $y = ax_1 + bx_2 + ...$ 

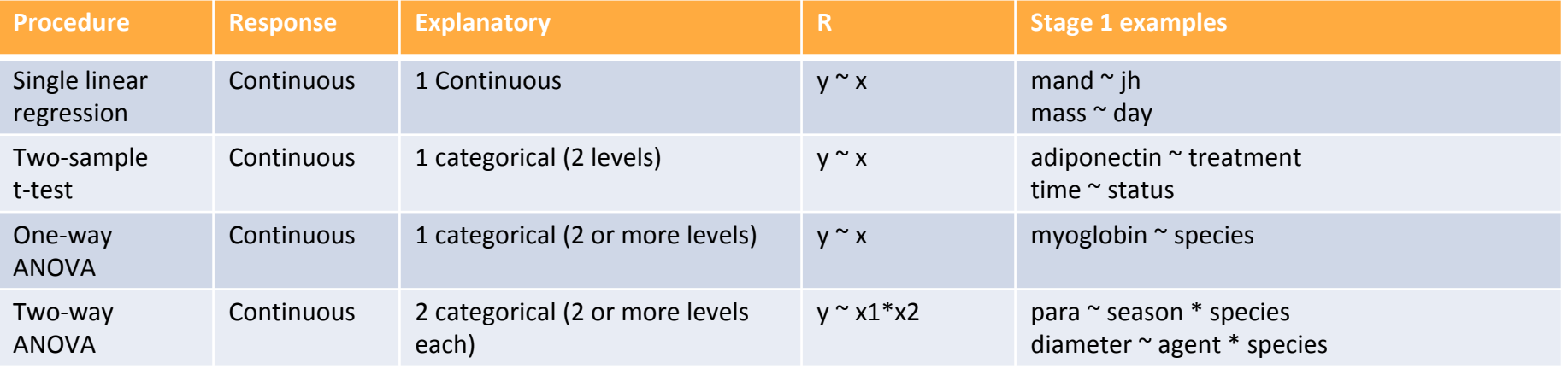

**58I** 

# Key points

T-tests, ANOVA and regression are fundamentally the same, collectively called 'general linear models'. They can be carried out in R with lm()

There are other linear models too

The concept can be extended to 'generalised linear models' for different types of response. Generalised linear models are carried out in R with glm()

The output of  $lm()$  looks more complex, at first, than the outputs of  $t.test()$  and aov()

The output of glm() is like that for lm(). So we will revisit regression, t-tests and ANOVA using lm() to help you understand the output. **58I** 

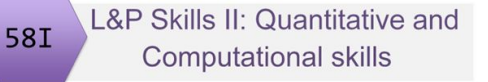

Concentration of juvenile hormone (JH) and mandible length in stag beetles

mod  $\leftarrow$  lm(data = stag, mand  $\sim$  ih)

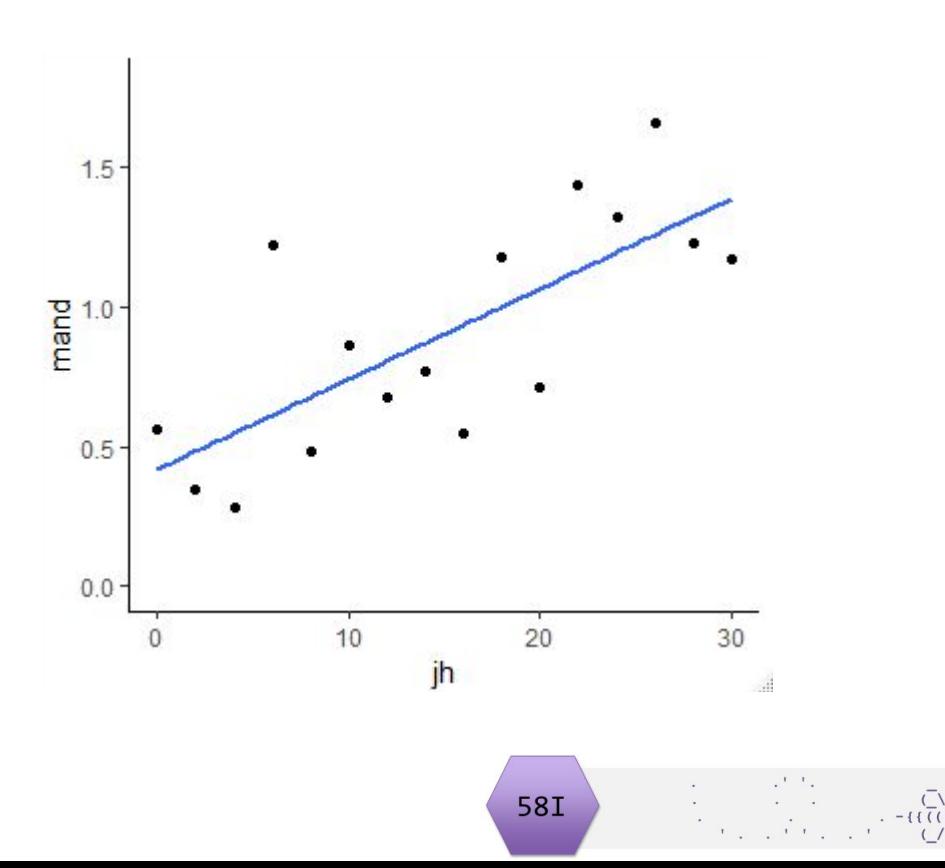

```
summary(mod)
Call:lm(formula = mand - jh, data = stag)Residuals:
     Min 1Q Median 3Q Max 
-0.38604 -0.20281 -0.09751 0.15034 0.60690 
Coefficients:
             Estimate Std. Error t value Pr(>|t|) 
(Intercept) 0.419338 0.139429 3.008 0.00941 **
jh 0.032294 0.007919 4.078 0.00113 **
---
Signif. codes: 0 '***' 0.001 '**' 0.01 '*' 0.05 '.' 0.1 ' ' 1
Residual standard error: 0.292 on 14 degrees of freedom
Multiple R-squared: 0.5429, Adjusted R-squared: 0.5103 
mod \langle -\ln(\text{data} = \text{stag}, \text{mand} \sim \text{jh})\rangle
```
F-statistic: 16.63 on 1 and 14 DF, p-value: 0.00113

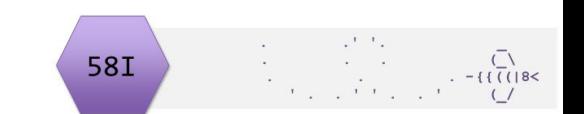

```
mod <- lm(data = stag, mand ~ jh) \blacksquare mand = 0.42 + 0.03*jh
   summary(mod)
                                                                    Intercept
   Call:lm(formula = mand - ih, data = stag)Slope
   Residuals:
        Min 10 Median 30 Max
                                                                    Test of intercept
   -0.38604 - 0.20281 - 0.09751 0.15034 0.60690
                                                                    Test of slope
   Coefficients:
               Estimate Std. Error t value Pr(>|t|)<br>0.419338 - 0.139429 3.008 0.00941 **
   (Intercept) 0.419338 <br>0.139429% of variation in y explained by x 
   ih 0.032294 \sqrt{0.007919} 4.078 0.00113 **
                                                                    "model fit"
   ---
   Signif. codes: 0 '***' 0.001 '**' 0.01 '*' 0.05 '.' 0.1 ' ' 1
   Residual standard error: 0.292 on 14 degrees of freedom
                                                                    Test of model 
   Multiple R-squared: 0.5429, Adjusted R-squared: 0.5103
   F-statistic: 16.63 on 1 and 14 DF, p-value: 0.00113 \rightarrow58I
```
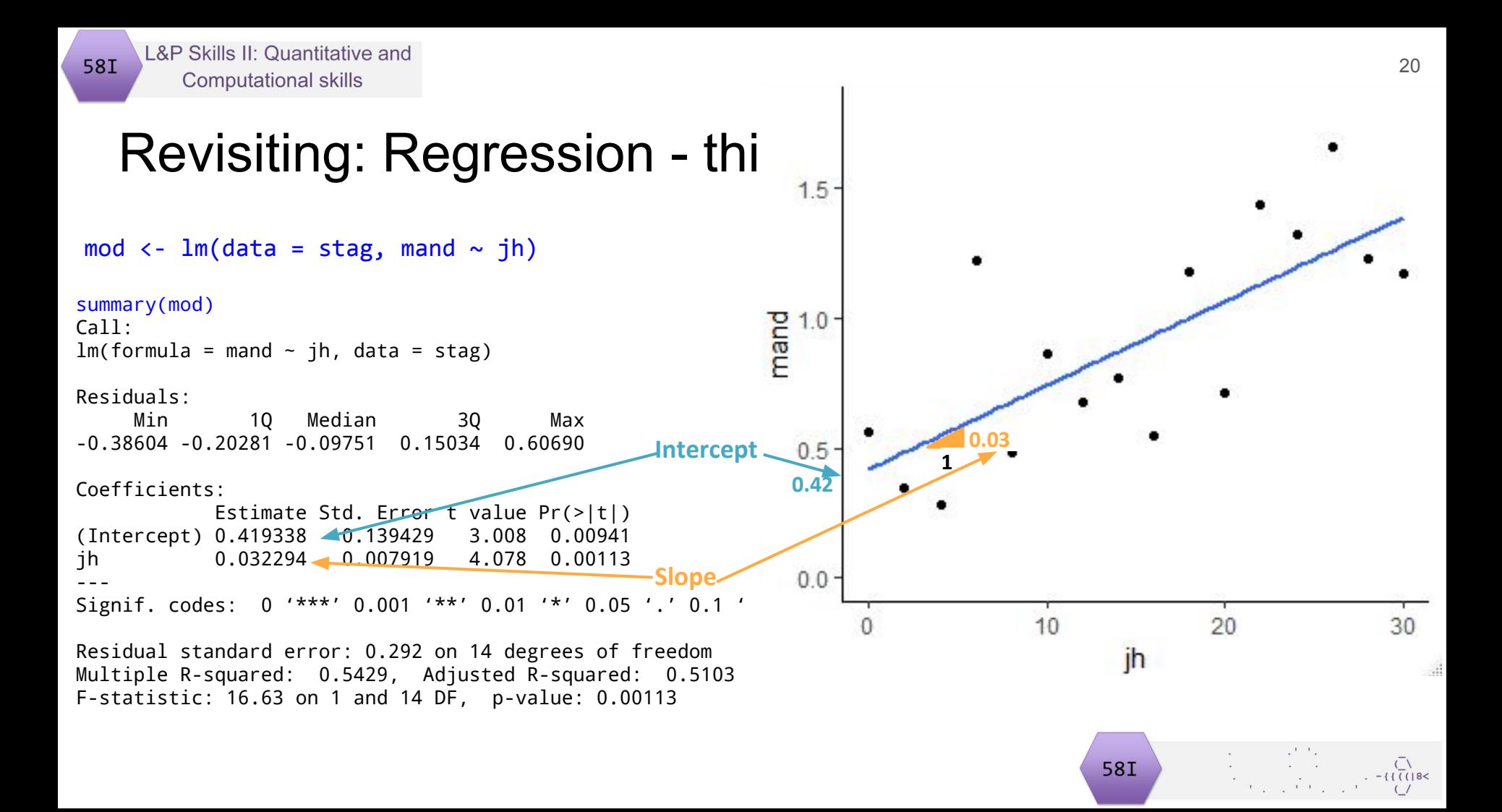

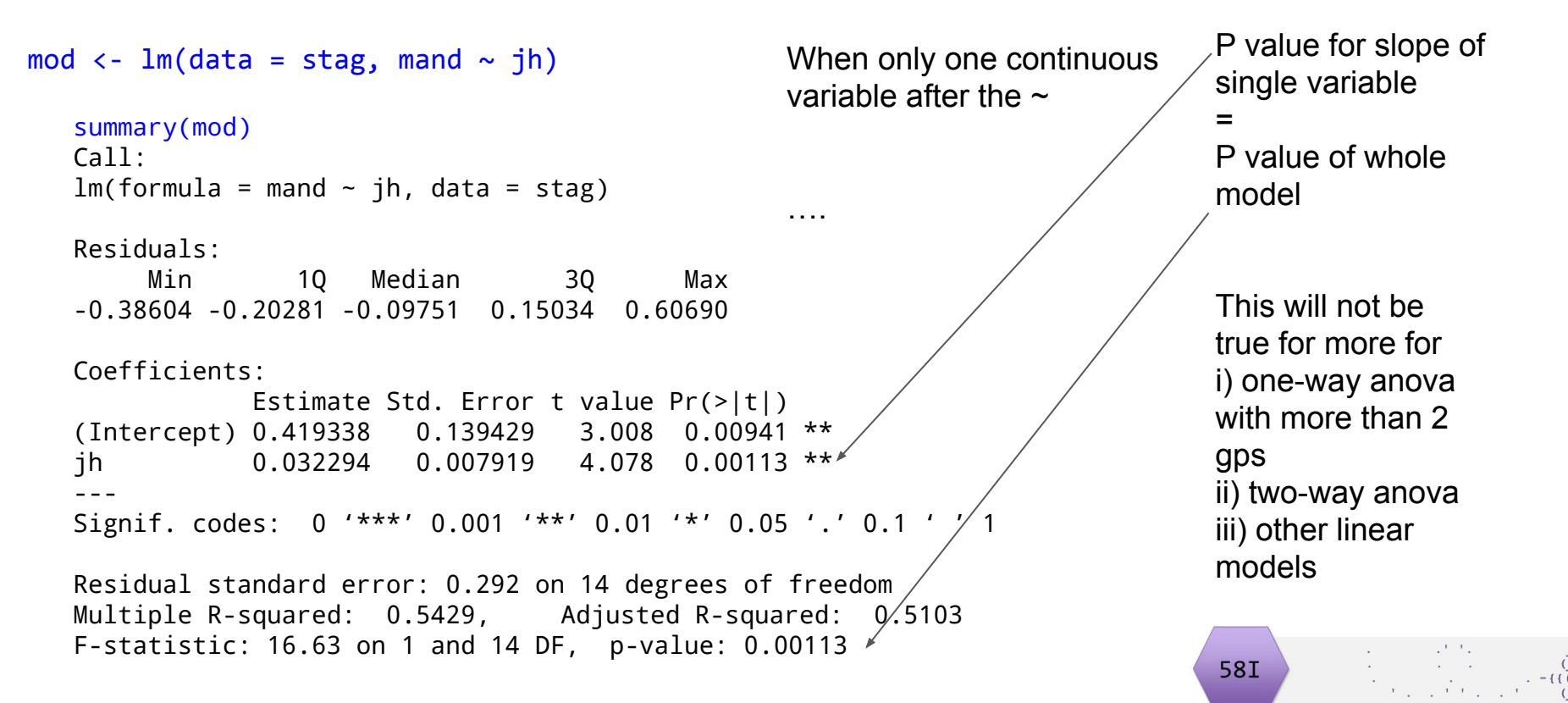

# Revisiting: two-sample t-test using t.test()

t.test(y  $\sim$  x, data = mydata, var.equal = T)

Example 1 from 17C. Is there a significant difference between the masses of male and female chaffinches?

Example 2 from 08C. Does treatment with Nicotinic acid affect adiponectin secretion compared to control treatment?

t.test(mass  $\sim$  sex, data = chaff, var.equal = T)

```
Two Sample t-test
data: mass by sex
t = -2.6471, df = 38, p-value = 0.01175
alternative hypothesis: true difference in means is not equal to 0
95 percent confidence interval:
 -3.167734 -0.422266
sample estimates:
mean in group females mean in group males 
               20.480 22.275
```

```
t.test(adiponectin \sim treatment, data = adip, var.equal = T)
```

```
 Two Sample t-test
data: adiponectin by treatment
t = -3.2728, df = 28, p-value = 0.00283
alternative hypothesis: true difference in means is not equal to 0
95 percent confidence interval:
  -3.1910762 -0.7342571
sample estimates:
   mean in group control mean in group nicotinic 
               5.546000 7.508667
                                               58I
```
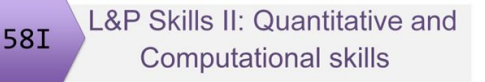

#### Revisiting: two-sample t-test using t.test()

t.test( $y \sim x$ , data = mydata, var.equal = T)

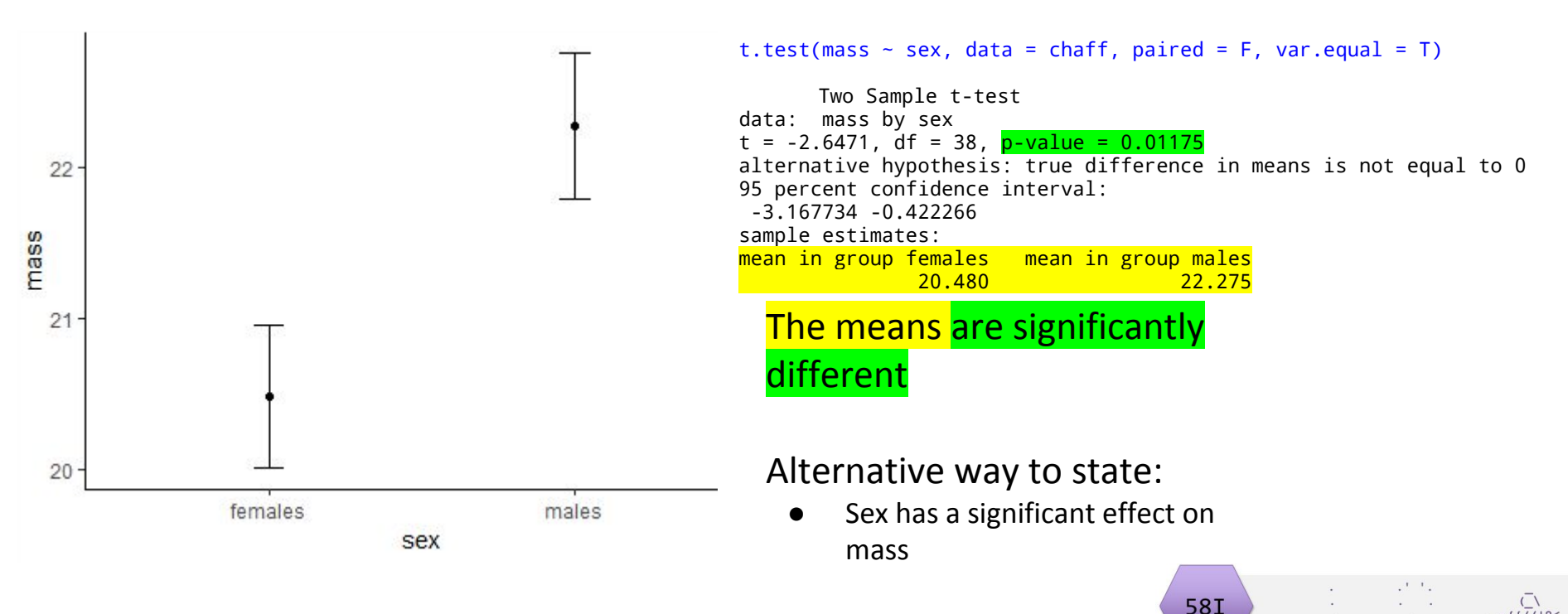

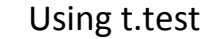

#### Revisiting: Comparing t.test() with lm()

t.test(mass  $\sim$  sex, data = chaff, paired = F, var.equal = T)

Two Sample t-test data: mass by sex  $t = -2.6471$ , df = 38, p-value = 0.01175 alternative hypothesis: true difference in means is not equal to 0 95 percent confidence interval: -3.167734 -0.422266 sample estimates: mean in group females mean in group males 20.480 22.275

Output of lm() to do a t-test looks the same as the output of lm() to do a regression. Mathematically the same thing!

Using lm()

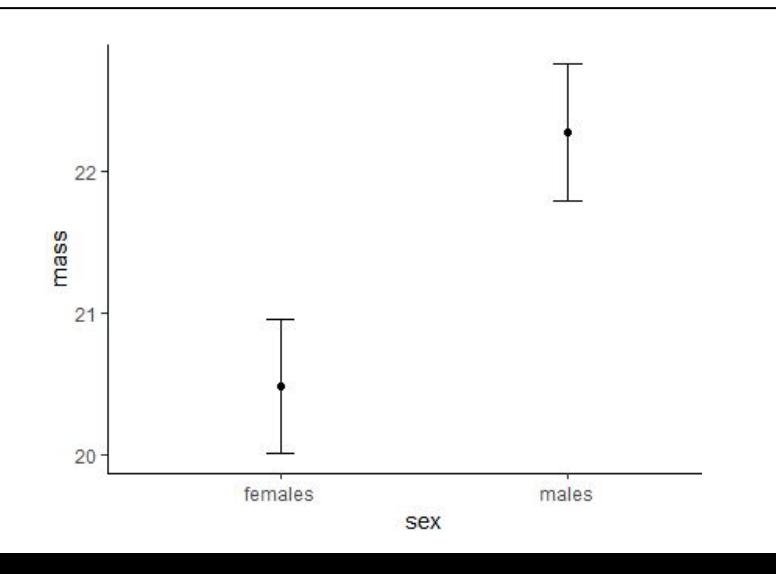

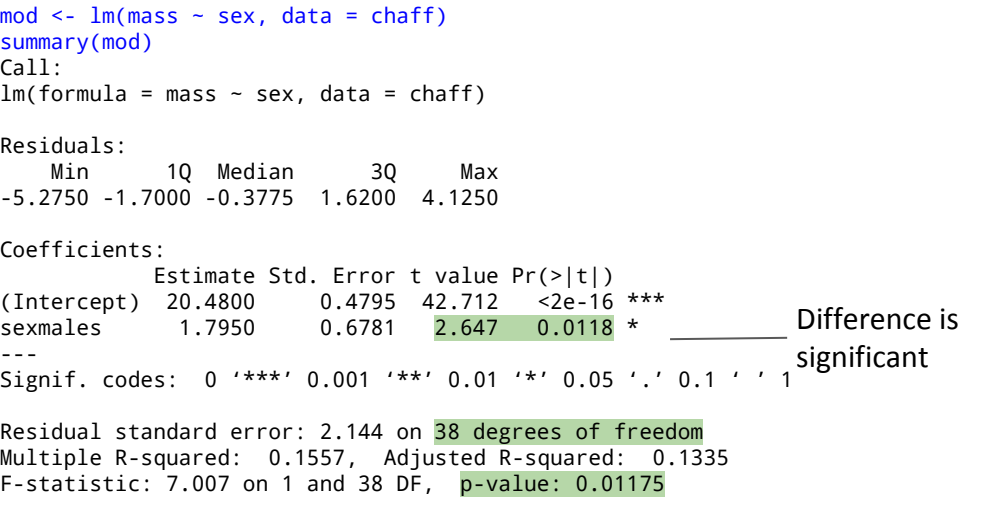

Using t.test

#### Revisiting: Comparing t.test() with lm()

t.test(mass  $\sim$  sex, data = chaff, paired = F, var.equal = T)

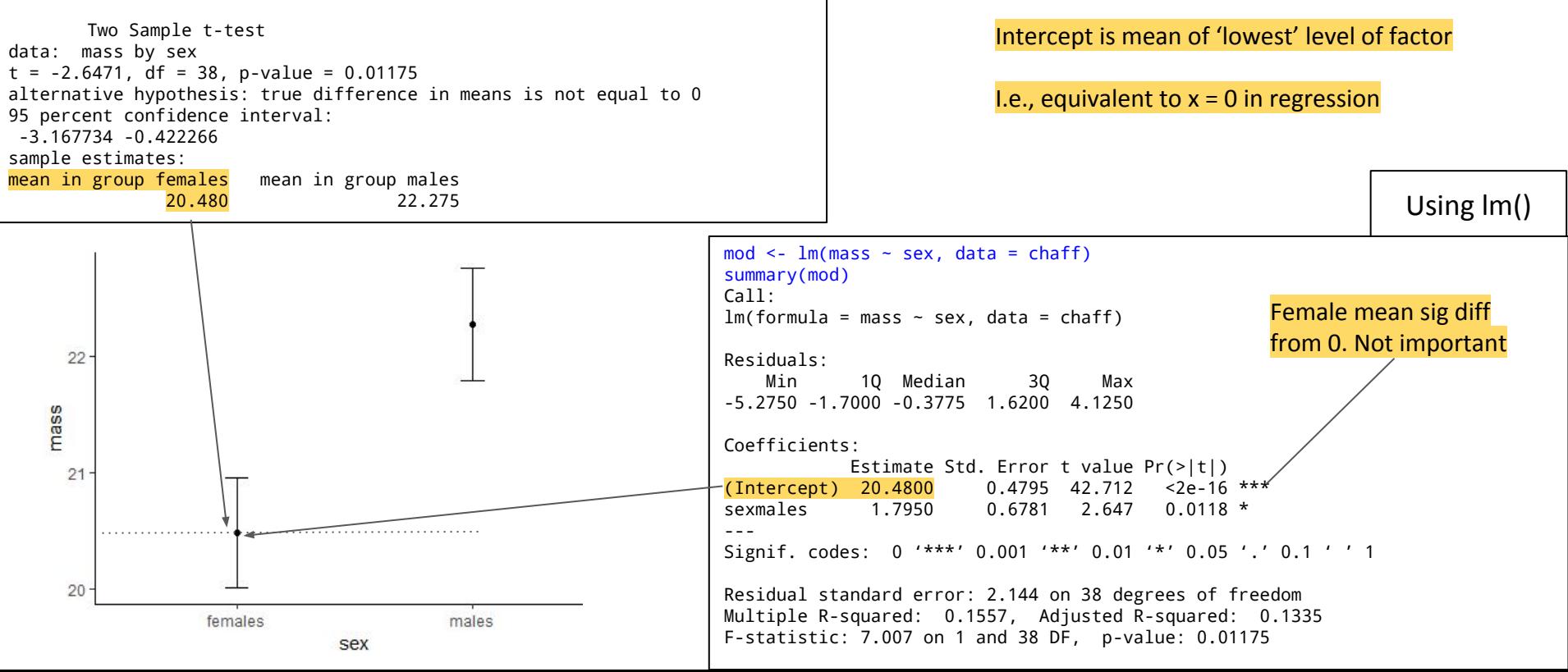

Using t.test

#### Revisiting: Comparing t.test() with lm()

t.test(mass  $\sim$  sex, data = chaff, paired = F, var.equal = T) Difference between intercept Two Sample t-test data: mass by sex and next level (i.e., the slope)  $t = -2.6471$ , df = 38, p-value = 0.01175 alternative hypothesis: true difference in means is not equal to 0 95 percent confidence interval: I.e., Changing x by 1 unit -3.167734 -0.422266 makes y go up by the value of sample estimates: mean in group females mean in group males slope 20.480 22.275 Using lm()  $mod \le - \ln(maxs \sim sex, data = charf)$ summary(mod) Call:  $lm(formula = mass ~ sex. data = chaff)$ 22 Residuals: Min 1Q Median 3Q Max -5.2750 -1.7000 -0.3775 1.6200 4.1250 mass Coefficients: Estimate Std. Error t value Pr(>|t|) 21  $(Intercept)$  20.4800 0.4795 42.712 <2e-16 \*\*\*<br>sexmales 1.7950 0.6781 2.647 0.0118 \* Difference is sexmales 1.7950 0.6781 2.647 0.0118 \* significant--- Signif. codes: 0 '\*\*\*' 0.001 '\*\*' 0.01 '\*' 0.05 '.' 0.1 ' ' 1 20 Residual standard error: 2.144 on 38 degrees of freedom Multiple R-squared: 0.1557, Adjusted R-squared: 0.1335 females males F-statistic: 7.007 on 1 and 38 DF, p-value: 0.01175 sex

# Why use lm()?

Extendable! These are particular cases but a linear models include any number of continuous and categorical explanatory variables.

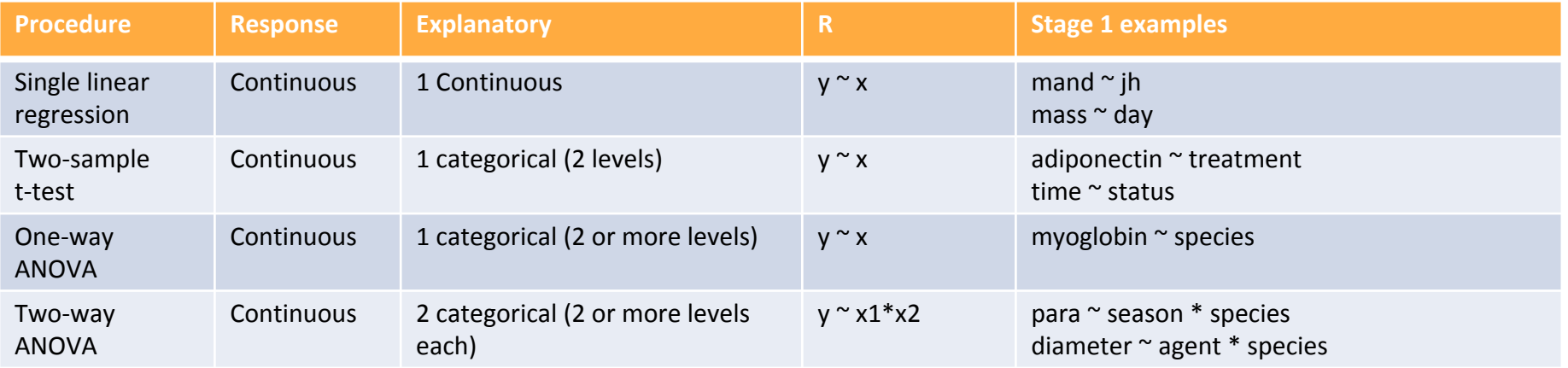

 $\label{eq:2} \begin{array}{c} \mathcal{L}_{\mathcal{A}}(\mathcal{A}) = \mathcal{L}_{\mathcal{A}}(\mathcal{A}) \\ \mathcal{L}_{\mathcal{A}}(\mathcal{A}) = \mathcal{L}_{\mathcal{A}}(\mathcal{A}) \end{array}$ 

# Why use lm()?

For example...

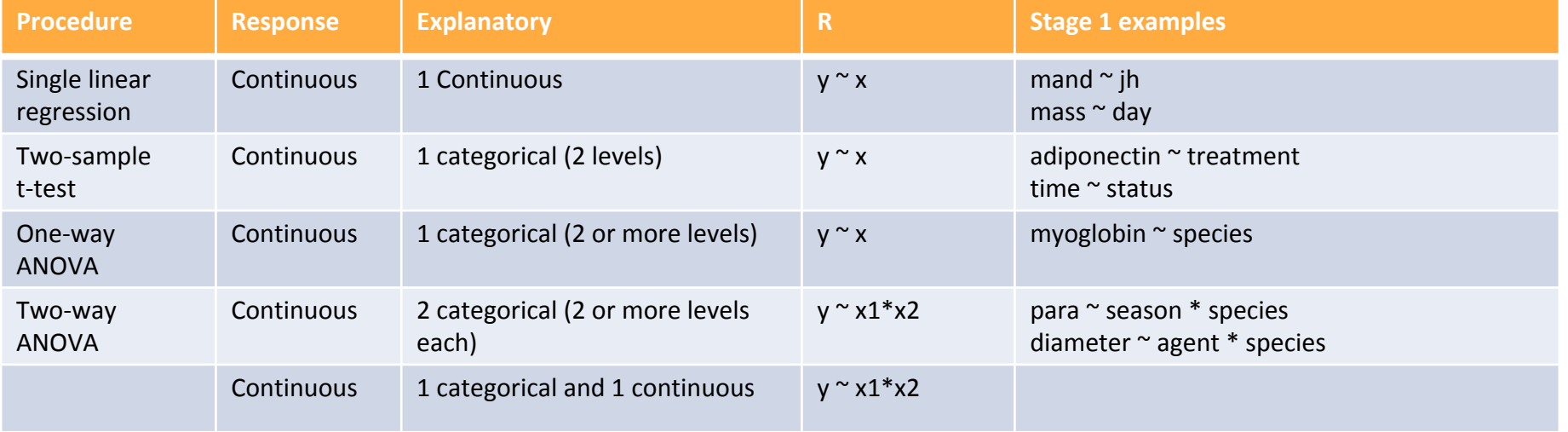

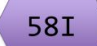

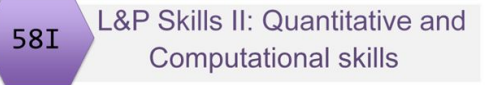

```
mod \lt- aov(y \approx x, data = mydata)
                     summary(mod)
modc \leq aov(diameter \sim medium, data = culture)
summary(modc)
            Df Sum Sq Mean Sq F value Pr(>F) 
medium 2 10.495 5.2473 6.1129 0.00646 **
Residuals 27 23.177 0.8584 
---
Signif. codes: 0 '***' 0.001 '**' 0.01 '*' 0.05 '.' 0.1 ' ' 1
```
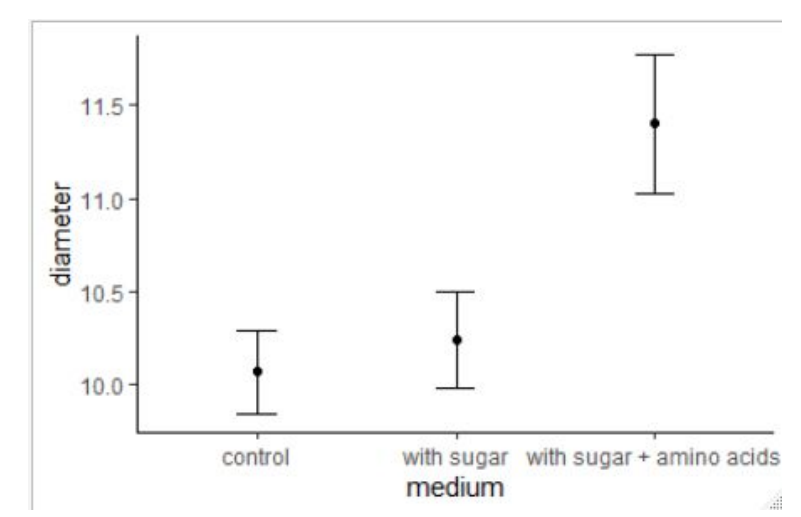

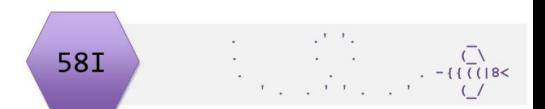

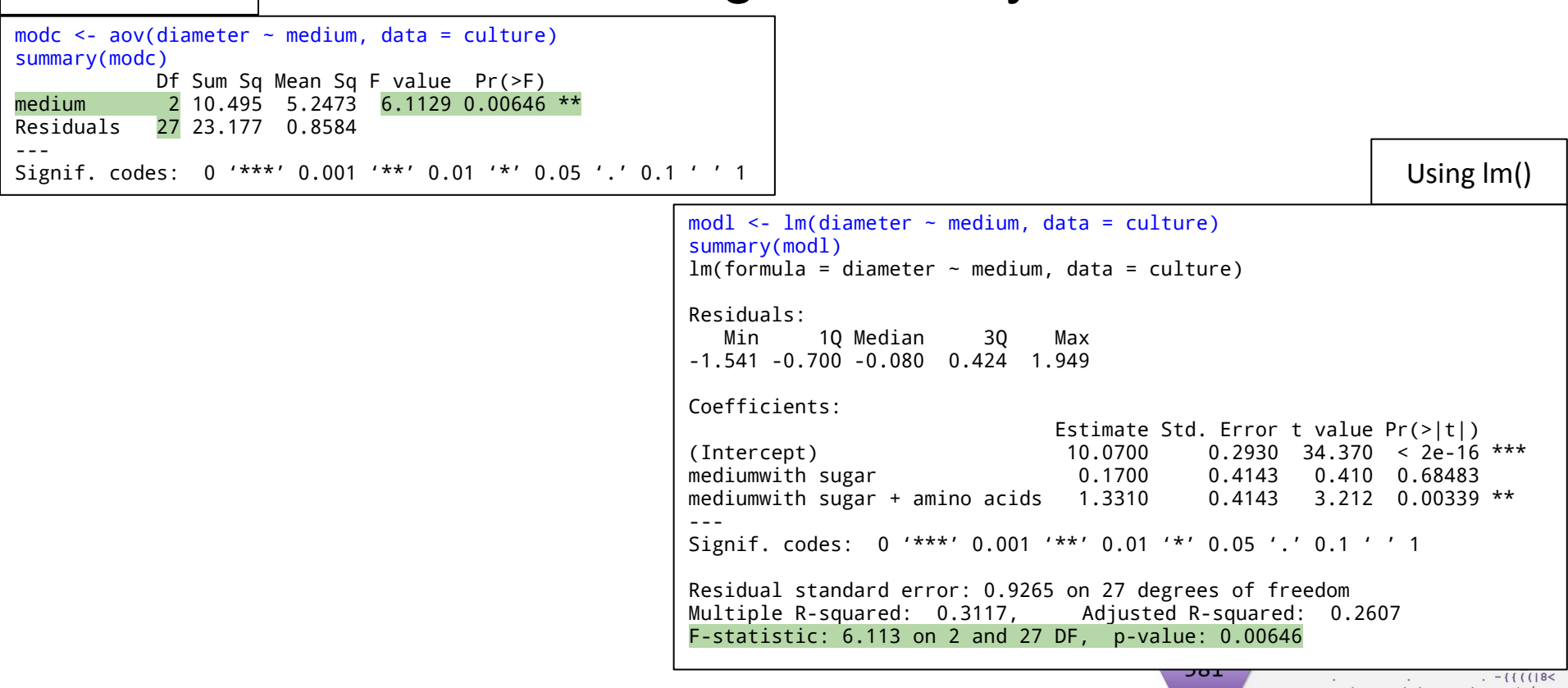

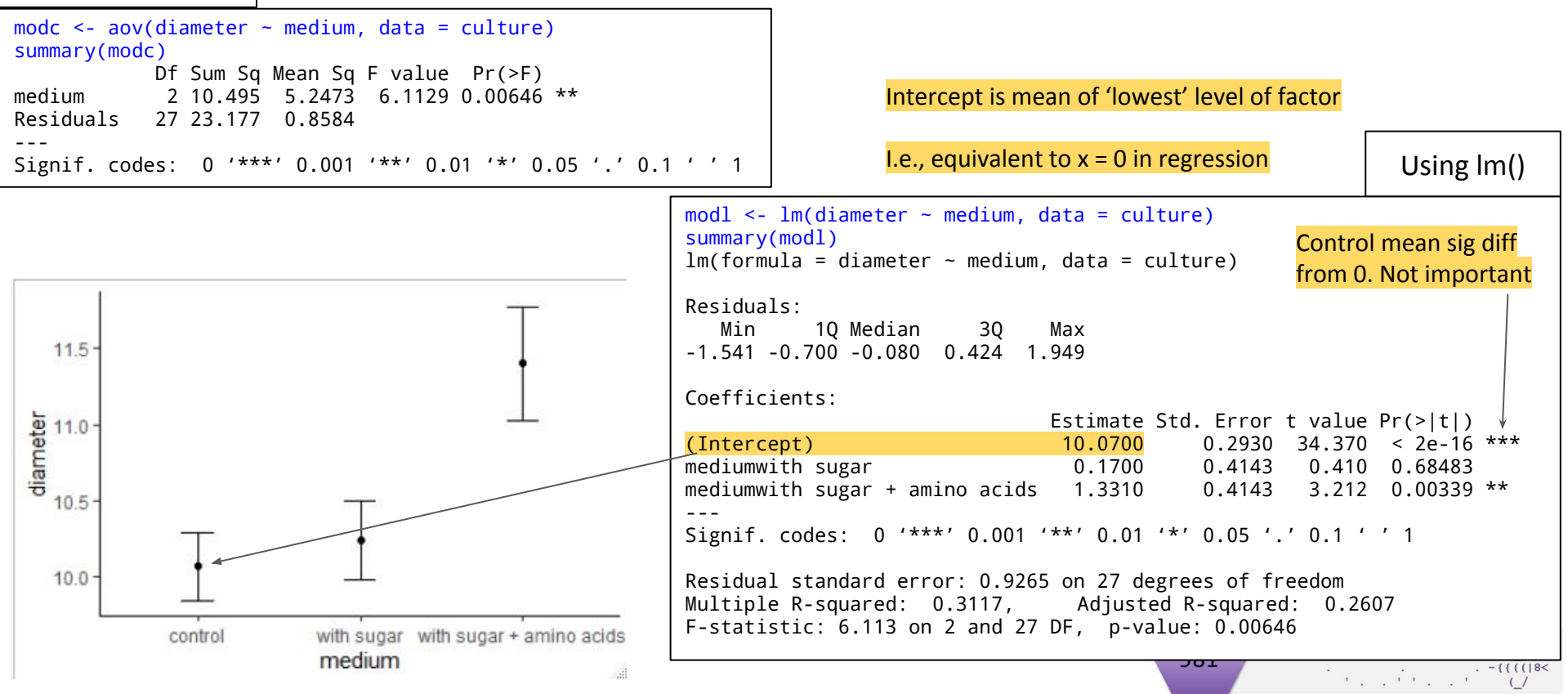

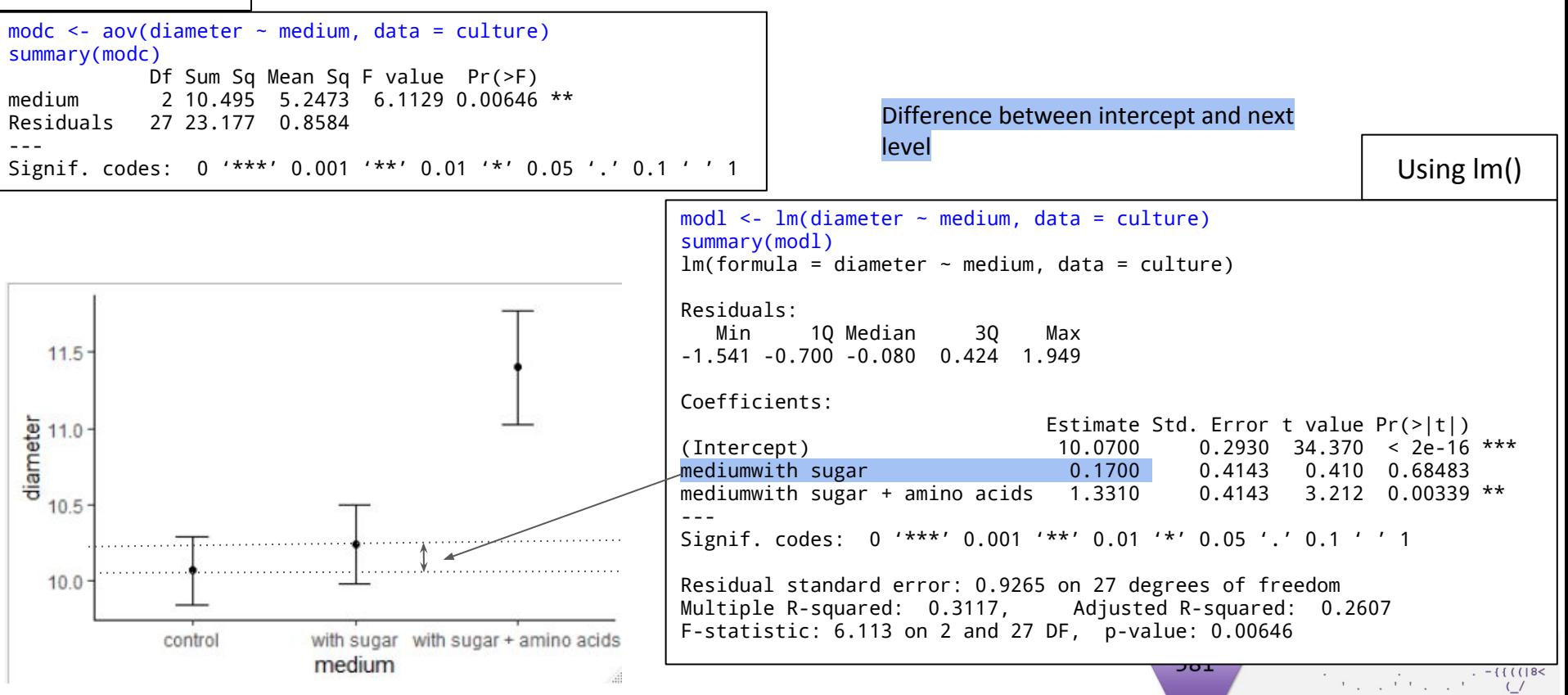

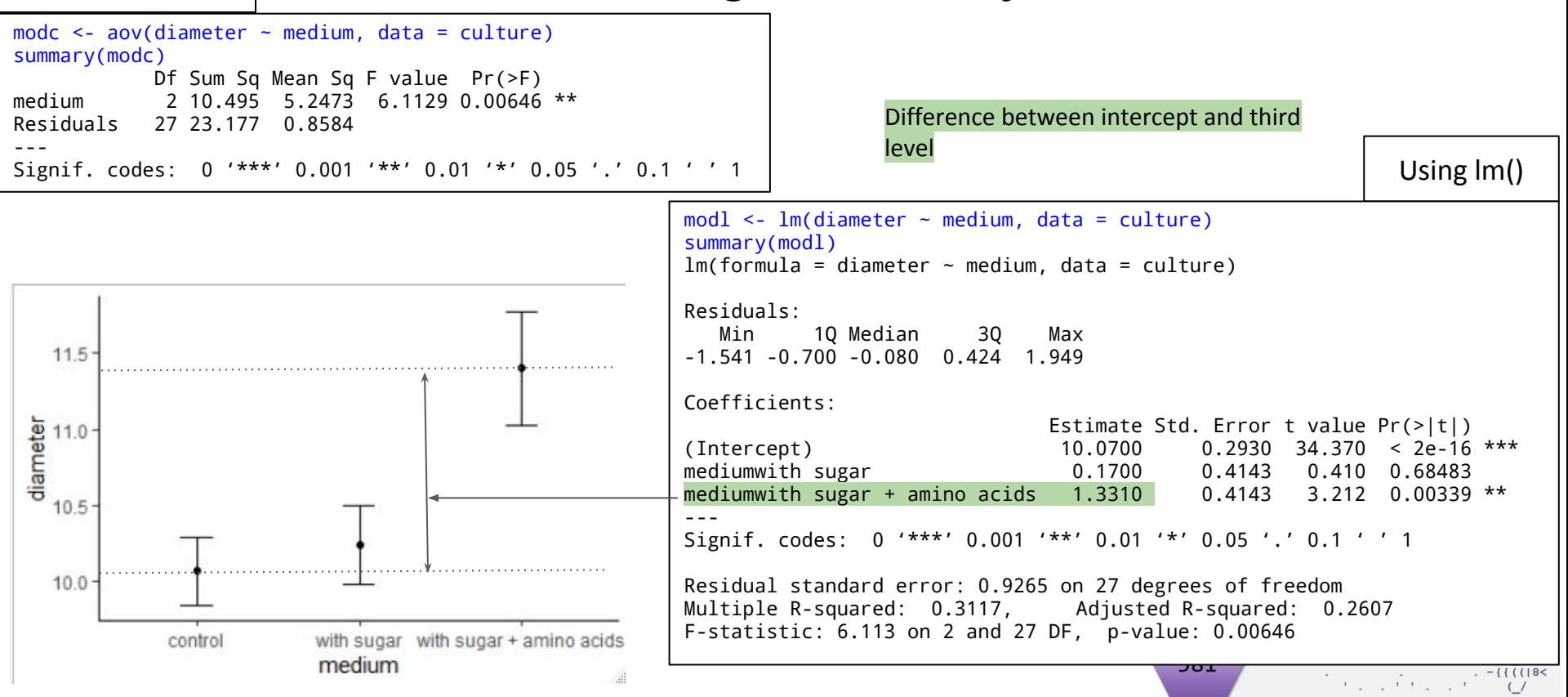

# Usual steps in applying lm()

 $lm()$ 

summary(mod1) - 'estimates' and direction of effects

+'ve bigger than intercept

-'ve smaller than intercept

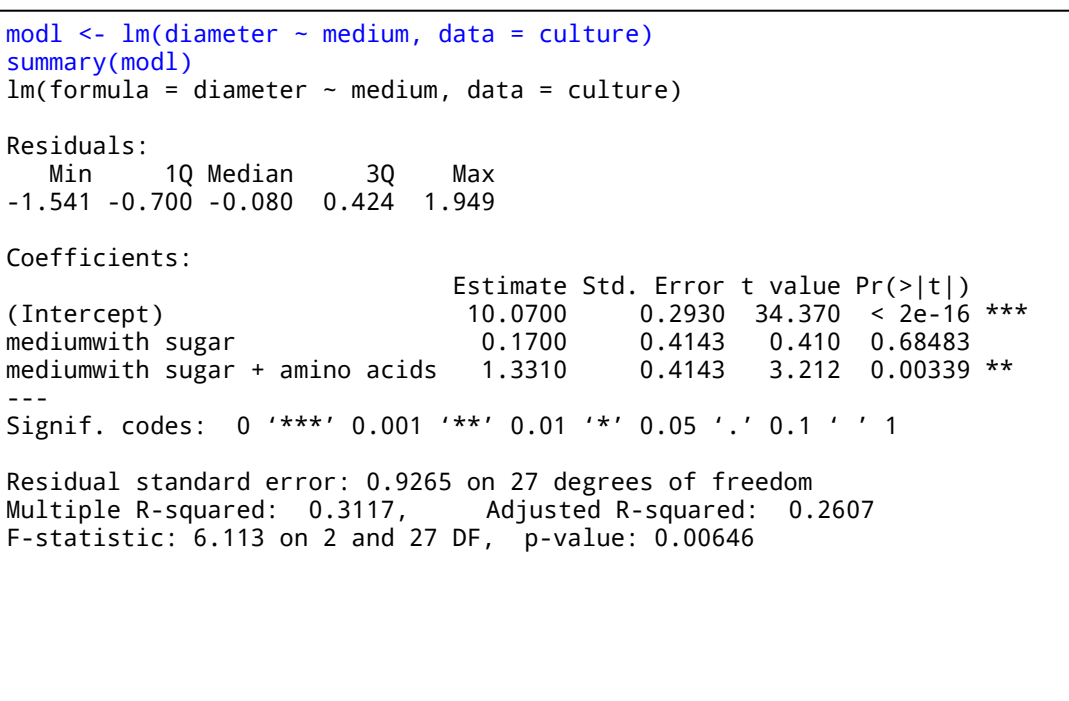

# Usual steps in applying lm()

anova(mod1)

Test of the 'explanatory power' of the model

For reference: it's also how to compare models

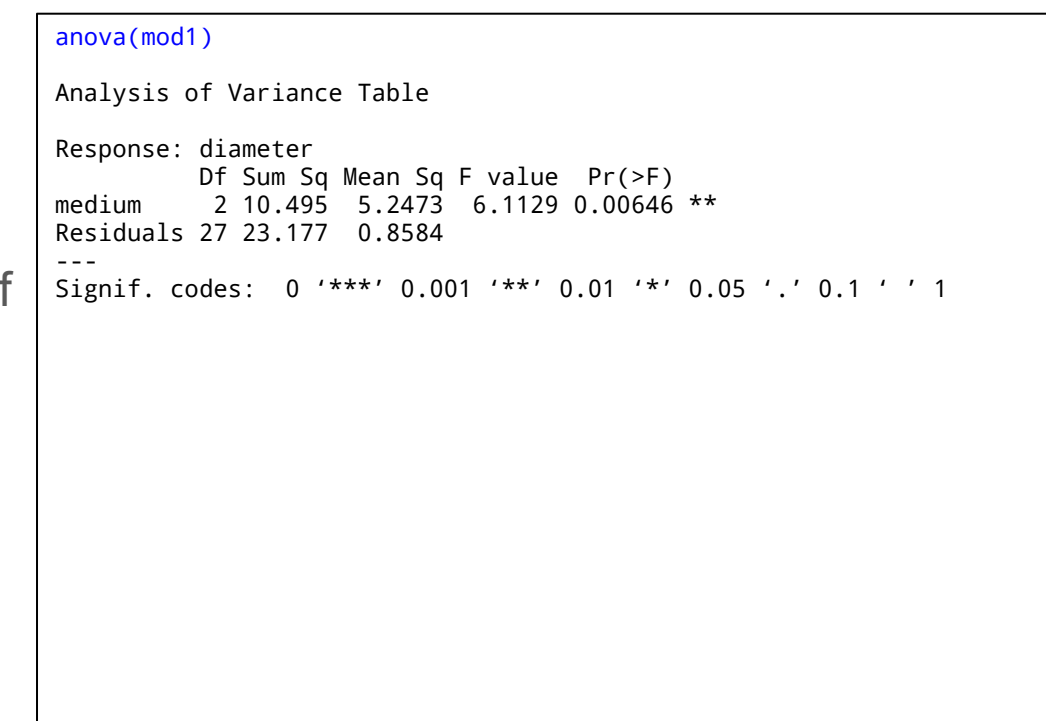

**58I** 

# Usual steps in applying lm()

Post hoc - which means differ

Use lsmeans() and pairs() from package lsmeans

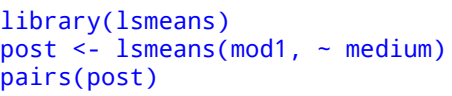

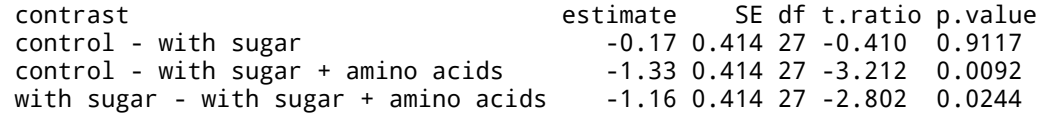

P value adjustment: tukey method for comparing a family of 3 estimates

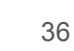

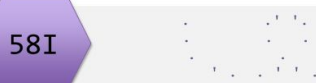

plot(mod1)

## Assumptions - exactly as stage 1

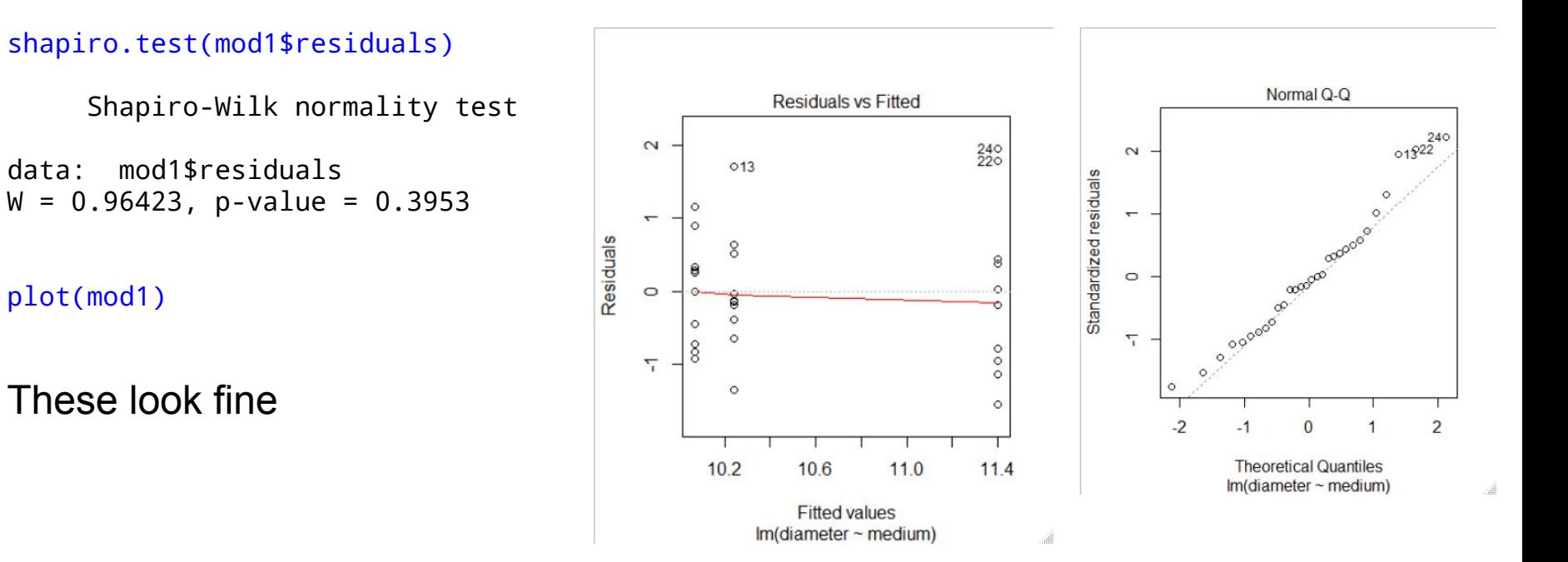

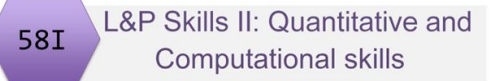

# Key points

T-tests, ANOVA and regression are fundamentally the same, collectively called 'general linear models'. Other general linear models are possible. They can be carried out in R with lm()

The concept can be extended to 'generalised linear models' for different types of response. Generalised linear models are carried out in R with glm()

The output of  $Im()$  looks more complex, at first, than the outputs of t.test() and aov()

The output of glm() is like that for lm(). So we will revisit regression, t-tests and ANOVA using lm() to help you understand the output